令 和 4 年 4 月 8 日

〇年〇組保護者様

## 寝屋川市立三井小学校 校長 澤井 啓十

## 授業のライブ配信時の各クラスの ZOOM のミーティング ID とパスコードについて

平素は、本校の教育にご理解とご協力をいただき、ありがとうございます。今年 度の各クラスの ZOOM の新しいミーティング ID とパスコードをお知らせいたしま す。今後ライブ配信が必要なときは、以下の「視聴方法」をご覧いただき ID とパス ワードを入力の上視聴してください。

◇新しいミーティング ID

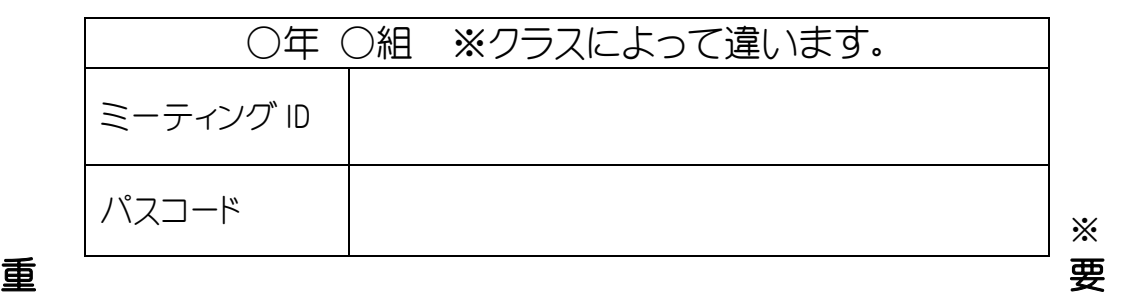

## な情報ですので、第三者に公開しないでください。

**◇ミーティング ID 開始日 4月11日(月)** 

◇ライブ配信授業の公開視聴端末について ・貸与されている児童用タブレット(iPad)をお使いください。 ・1時間目は、8時45分開始です。 •授業開始5分前までに入室してください。

◇視聴方法

- ① 4桁のパスコードを押し、タブレットを起動する。
- ② 「オンライン授業」をタップ
- ③ 「Zoom」をタップ
- ④ 「ミーティングに参加」をタップ
- ⑤ 「ミーティング ID」を入力
- ⑥ 「パスコード」を入力
- ⑦ 開始後、画面の「マイク」を「マイク機能を OFF(ミュート)」にする。(アイコンにタップして斜め線 「/」を入れる。)
- ⑧ 「ビデオ」を「ビデオ機能を OFF」にする。
- ⑨ 「インターネットを使用した通話」をタップ
- ⑩ 退室する場合は、画面上部メニューから「退出」をタップしてください。

※準備いただいている機器のマイクやビデオの使用について、「許可」を設定して ください。

※通信料が多いため、Wi-Fi 環境がある場合は、Wi-Fi 接続をお願いします。

※通信容量に制限がありますので、今回の目的以外のネット利用等は、お控えくだ さい。

※つながらないなど、困ったことがあれば三井小学校まで連絡してください。(@ 072-835-9297)

今回お渡しした ZOOM は令和4年度のクラスの ZOOM のミーティング ID とパ スコードになります。

今後、クラスの ZOOM を使用の際には、このミーティング ID とパスコードで 入室していただくことになりますので、保管をお願いします。